Bildreproduktion Farbkorrektur **Korrekturen- und Masken-Palette 4 FA** KOR

Photoshop Aktuell · Vol. 23

## **Bildeinstellung mit Korrekturen- und Masken-Palette**

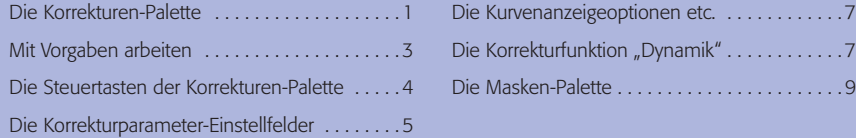

Das Prinzip der zerstörungsfreien Bildbearbeitung sollte den Lesern von "Photoshop Aktuell" eigentlich schon in Fleisch und Blut übergegangen sein. Durch die Historie der Versionen von Photoshop zieht sich dieses Prinzip mehr und mehr wie ein roter Faden.

Über die Vorteile dieser Philosophie brauchen wir uns an dieser Stelle nicht mehr weiter auszubreiten, wir haben sie nicht nur als Schwerpunkt einer eigenen Erweiterungsausgabe mit mehreren Beiträgen gewürdigt – sie scheint eigentlich in praktisch jedem Beitrag durch, in dem wir für unsere Beispiele Photoshop-Funktionen wie Einstellungsebenen oder Smart-Objekte verwenden.

Photoshop CS4 setzt die Implementierung von Technologien in diesem Sinne konsequent fort. Selbstverständlich sind auch dort alle alten, klassischen, "zerstörenden" Befehle verfügbar, wie wir sie aus längst vergangener Zeit kennen. Für die alltägliche Bildkorrektur sollten wir diese jedoch unbedingt meiden. Einstellungsebenen gibt es in Photoshop CS4 selbstverständlich auch – sie wurden sogar um eine neue erweitert.

Aber – und das ist wirklich neu in Version CS4 – ihre Erzeugung und Editierung ist jetzt noch einfacher geworden. Hatte man bisher die Wahl, entweder über das Submenü "Ebene > Neue Einstellungsebene > ..." zu gehen oder diese direkt über das Pop-up-Menü Deuten in der Ebenen-Palette anzuwählen (beide Möglichkeiten funktionieren selbstverständlich ebenfalls mit CS4), so gibt es jetzt eine eigene Palette für diesen Zweck, die vieles noch weiter vereinfacht:

## **Die Korrekturen-Palette**

Sie ist sozusagen ab sofort die zentrale Steuerung für alle Arbeitsgänge in der Farbkorrektur. Erzeugte man bisher in Photoshop eine Einstellungsebene, dann durchlief man optional zunächst das Dialogfeld "Neue Ebene", um dann, nach dessen Verlassen mit "OK", zum regulären Dialog des entsprechenden Werkzeugs zu gelangen – beispielsweise zum Gradationskurven-Dialog.

Erst nach Beenden dieses Dialogfensters war die Einstellungsebene erstellt. Seit Photoshop CS4 gibt es für Einstellungsebenen diese Dialogfenster nicht mehr. An ihre Stelle ist die Korrekturen-Palette getreten – und zwar sowohl bei der Erstellung einer Einstellungsebene als auch bei der Editierung.

**Zerstörungsfreie (nondestruktive) Bildbearbeitung**

## **Zahllose Vorteile**

**TOP** 

**Einstellungsebenen**

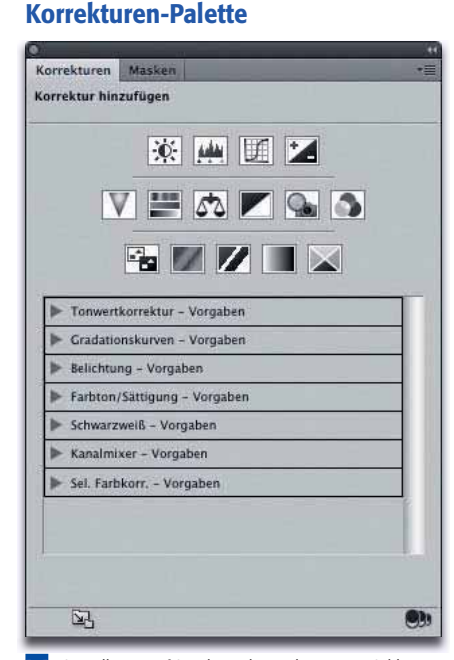

**l1** Ein toller Wurf ist den Photoshop-Entwicklern mit der Korrekturen-Palette gelungen. Zwar wurde nur ein neuer Einstellungsebenen-Typ integriert ("Dynamik"), aber die Palette macht die Arbeit mit diesem wichtigen Korrekturhilfsmittel überaus schnell und einfach.

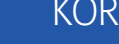